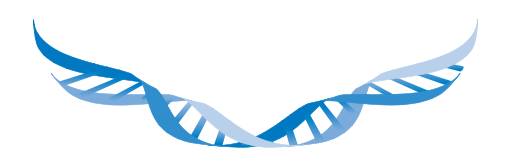

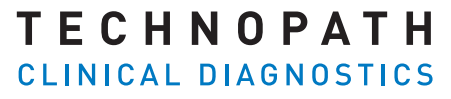

THE QUALITY CONTROL COMPANY

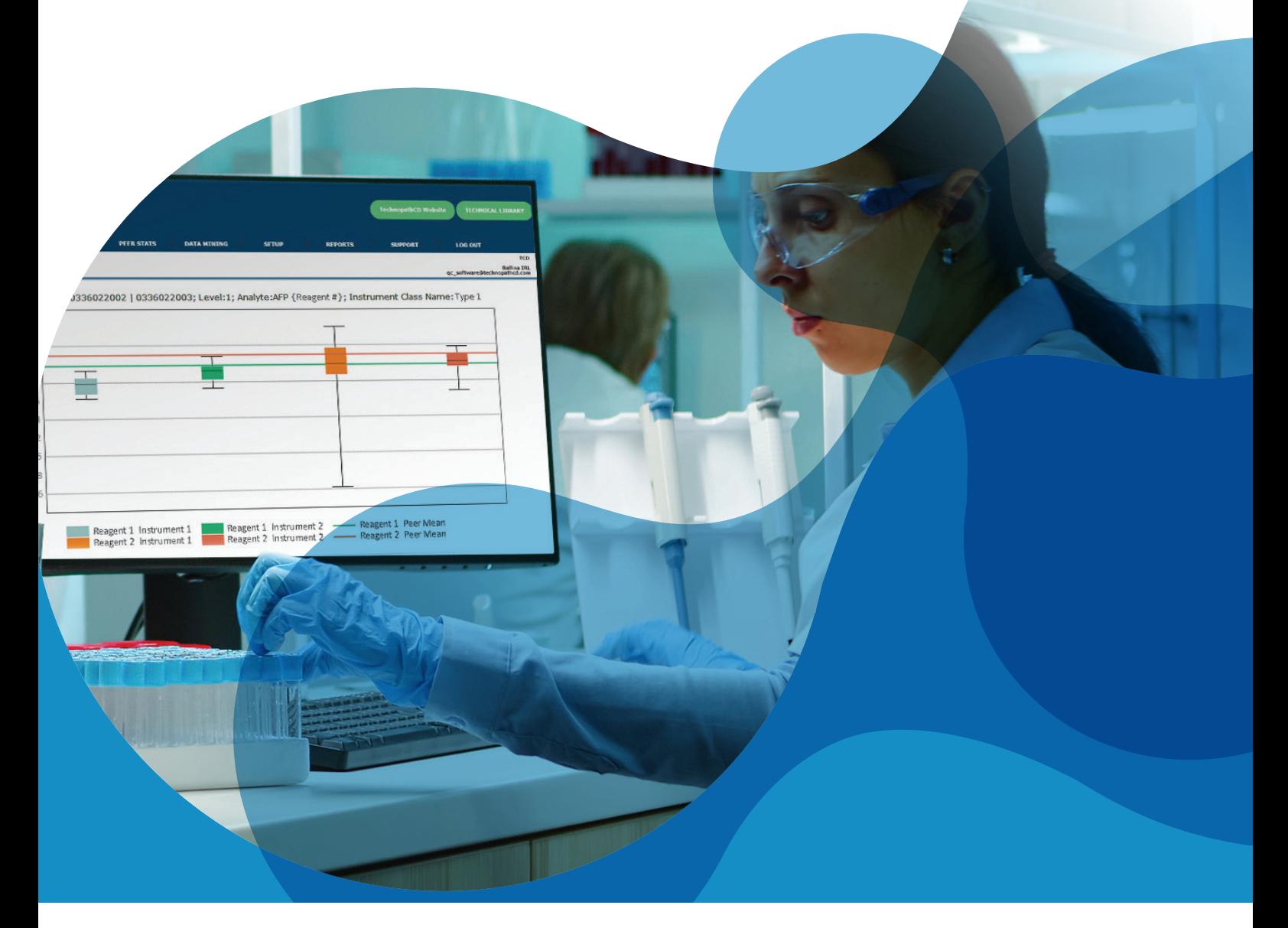

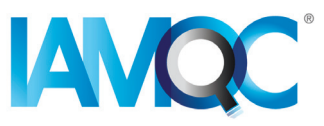

# Guia para **Relatórios de Lote de Reagentes**

RELATÓRIOS AUTOMATIZADOS NO IAMQC PEER

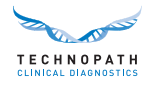

# **Índice**

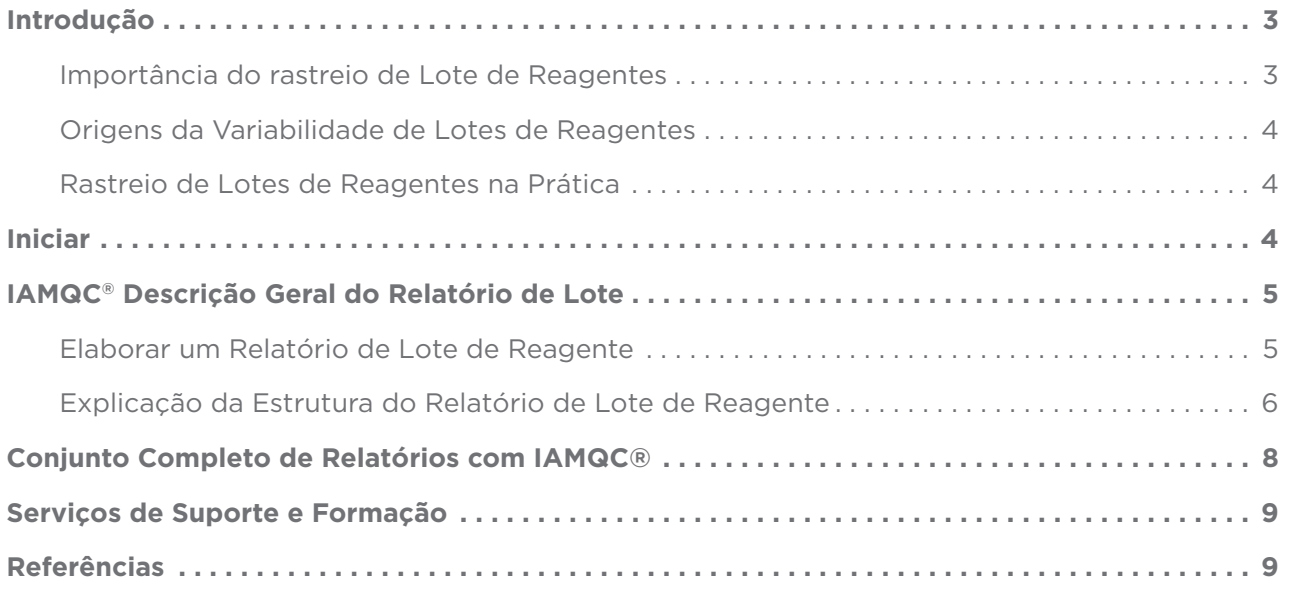

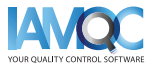

<span id="page-2-0"></span>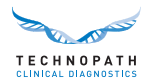

### **Introdução**

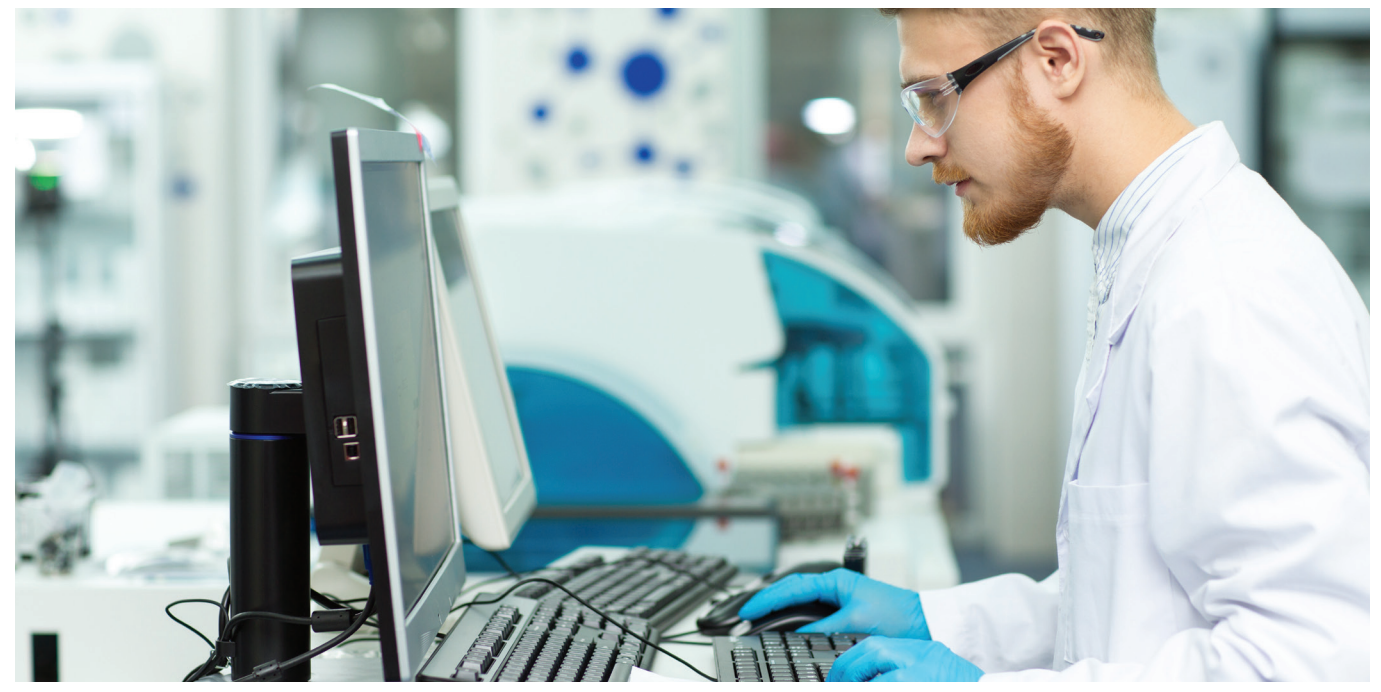

#### **Importância do rastreio de lote de reagentes**

No laboratório clínico a verificação do desempenho de novos lotes de reagentes é uma tarefa frequente. É considerada uma boa prática laboratorial, e varias regulamentações laboratoriais e normas de acreditação requerem a avaliação de cada novo reagente antes da sua utilização 1,2.

A variação entre lotes que afeta os calibradores e reagentes é um desafio frequente que pode afetar a capacidade do laboratório de produzir resultados consistentes ao longo do tempo. É importante que os laboratórios tenham procedimentos implementados para a quantificação desta variabilidade, e para determinar se a quantidade de variação é aceitável para a emissão dos resultados dos doentes. Uma "variabilidade entre lotes" clinicamente significativa, quando não detetada, pode causar alterações nos resultados, o que pode representar um risco para o cuidado dos doentes<sup>3</sup>.

"Sabe-se que as diferenças entre reagentes e sistemas de testes contribuem para a variabilidade de resultados dos testes, fazendo com que sejam necessários estudos cruzados ao usar novos reagentes ou ao implementar novos sistemas de testes."4

No laboratório clínico foi relatado que os imunoensaios são mais suscetíveis a variabilidade entre lotes do que as análises químicas gerais. Isto é particularmente importante quando um analito é usado para o seguimento de doentes a longo prazo, como acontece no caso dos marcadores tumorais, em que pequenas alterações na concentração podem desencadear mais exames laboratoriais, de imagiologia ou outras intervenções clínicas<sup>1</sup>.

É importante notar que a IVDR5 (Regulamentação de Diagnóstico In Vitro) e o CAP6 (Colégio de Anatomopatologistas Americanos) requerem que as informações relativas à variação entre lotes sejam fornecidas com números e unidades de medida relevantes. Na prática, pode haver diferenças significativas entre lotes de reagentes individuais. É precisamente por isso que o material de controlo, que ainda não foi otimizado para um lote de reagente específico, é necessário como uma revisão independente do processo analítico7.

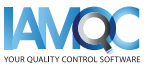

<span id="page-3-0"></span>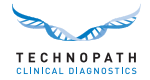

#### **Origens da variabilidade de lotes de reagentes**

As possíveis causas de uma alteração do desempenho com um novo lote de reagentes incluem alterações ou instabilidade nos materiais que constituem os reagentes, comprometendo os reagentes no transporte ou armazenamento e a calibração incorreta do novo lote de reagentes.

#### **Rastreio de lotes de reagentes na prática**

A testagem de reagentes lote a lote varia amplamente entre laboratórios clínicos. A variação pode afetar os resultados de CQ, os resultados dos doentes ou ambos. "Não há critérios de aceitação ou de rejeição universalmente aceites para novos lotes de reagentes. Cabe à gestão do laboratório determinar o que é aceitável."1

É importante realizar um processo de controlo de qualidade interno usando materiais de CQ que mimetizam de forma muito próxima as amostras<sup>3</sup> e para os quais está disponível uma comparação de pares interlaboratorial significativa<sup>3</sup>. Os materiais de controlo de qualidade independente Multichem<sup>®</sup> da Technopath apoiados pelo software de gestão de dados de CQ IAMQC® apoiam o laboratório clínico a este respeito.

### **Para Iniciar**

Para apoiar melhor o laboratório clínico na automatização do rastreio e na elaboração dos relatórios entre lotes de reagente, a Technopath apresenta agora o novo "Relatório de Lote de Reagente".

Contacte o nosso **[QCSoftware@technopathcd.com](mailto:QCSoftware%40technopathcd.com?subject=Relatório%20de%20rastreio%20de%20lotes%20de%20reagentes)** com os detalhes de instrumentos de DIV para organizar a configuração.

### Uma nota sobre "Box Plots" (gráfico de caixa e bigodes)

Uma "boxplot" é uma forma padronizada de mostrar o conjunto de dados com base num resumo de cinco números: o mínimo, o máximo, a mediana da amostra, e o primeiro e o terceiro quartis.

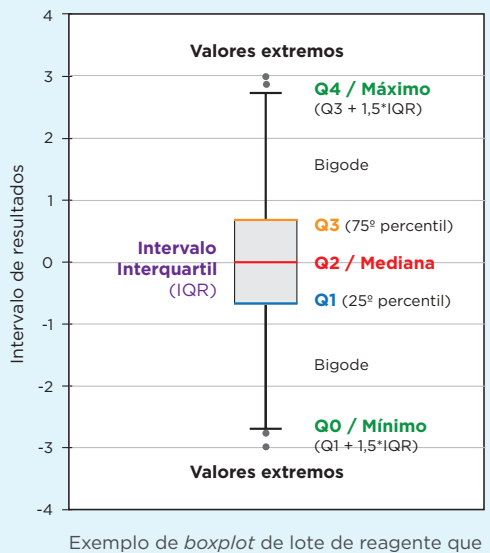

mostra a posição dos *outliers*.

A "boxplot" é constituída por duas partes, uma caixa e um conjunto de "whiskers" (bigodes) mostrados nesta figura. O ponto mais baixo é o mínimo do conjunto de dados e o ponto mais alto é o máximo do conjunto de dados. A caixa é desenhada de Q1 a Q3 com uma linha horizontal desenhada no meio para indicar a mediana.

**Q4 / Máximo** (100º percentil): o maior ponto de dados excluindo quaisquer outliers (*Valores atípicos*).

**Q3 / Terceiro quartil** (75º percentil): também conhecido como o quartil superior, é a mediana da metade superior do conjunto de dados.

**Q2 / Mediana** (0º percentil): o valor do meio do conjunto de dados.

**Q1 / Primeiro quartil** (25º percentil): também conhecido como o quartil mais baixo, é a mediana da metade mais baixa do conjunto de dados.

**Q0 / Mínimo** (0º percentil)**:** o ponto de dados mais baixo, excluindo quaisquer *outliers. (Valores atípicos)*

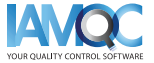

<span id="page-4-0"></span>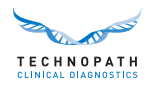

## **IAMQC® Descrição geral do relatório de lote de Reagente**

#### **Elaborar um Relatório de Lote de Reagente**

O relatório de lote de reagente fornece estatísticas de pares decompostas por lote de reagente para cada ensaio nos instrumentos no laboratório para o número de lote de CQ escolhido. O relatório de lote de reagente é acedido na área Relatórios do sistema:

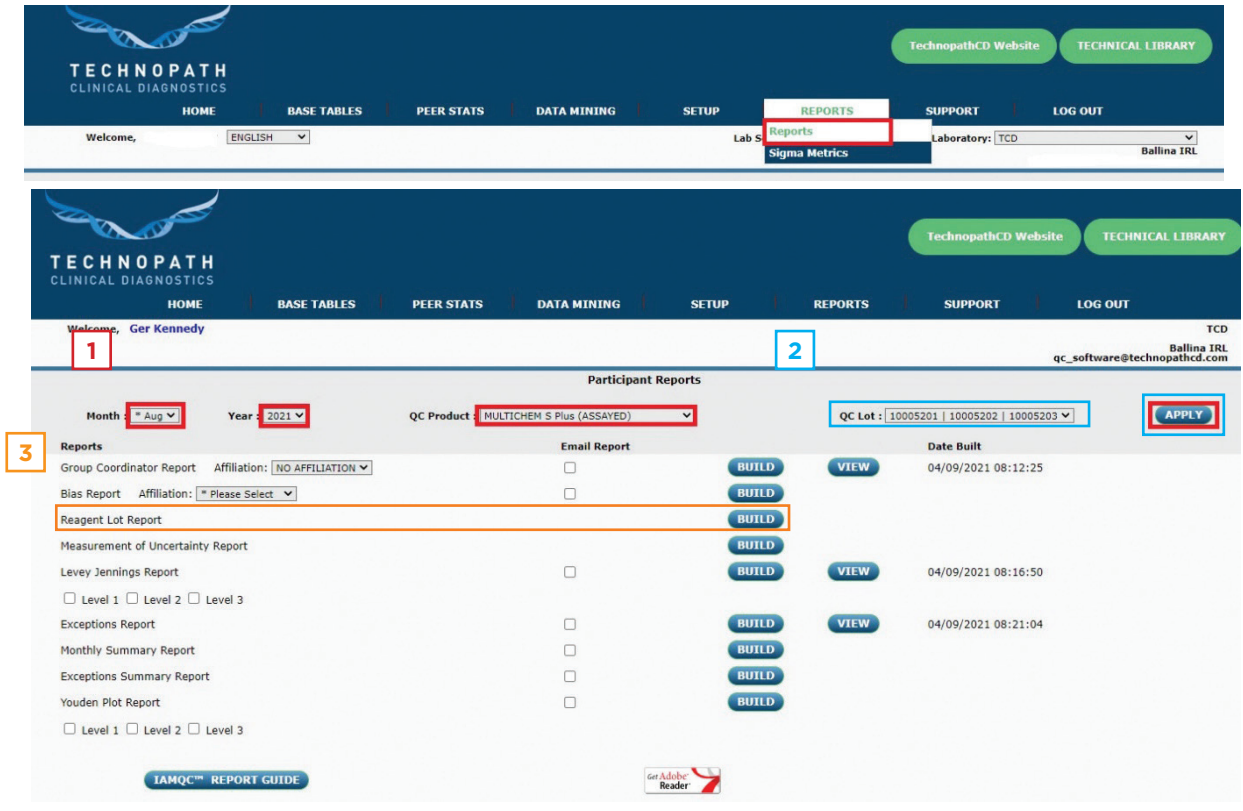

**1** Selecione mês, ano e produto nos menus pendentes e selecione APPLY (Aplicar).

Selecione o número de lote de CQ relevante a partir do menu pendente e selecione APPLY (Aplicar) **2** para confirmar o número de lote para o qual deseja gerar o relatório.

**3** Selecione BUILD (Criar) do lado contrário a "Relatório de Lote de Reagente" para gerar o relatório em formato Microsoft Excel.

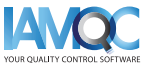

<span id="page-5-0"></span>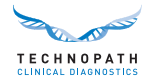

#### **Explicação da Estrutura do Relatório de Lote de Reagente**

### Uma Nota sobre o Formato do Relatório

O relatório será disponibilizado sob a forma de ficheiro Microsoft Excel e irá incluir os seguintes cabeçalhos:

- **• Analito:** Este é o analito do reagente selecionado que está a ser relatado
- **• Lote de reagente:** Número de lote de reagente que está a ser relatado
- **• Nível:** Nível de CQ
- **• Unidade:** Unidade de medida do analito que está a ser relatado
- **• Fonte:** Grupo de pares mundial do lote até à data, Grupo de Pares Mundial ou Número de Série do Instrumento
- **• N.º inst:** O número de instrumentos que contribuíram para o cálculo de pares
- **• N:** O número de pontos de dados
- **• SD:** Desvio Padrão
- **• %CV:** Coeficiente de variação Percentual
- **• Mín:** o ponto de dados mais baixo excluindo quaisquer *outliers*
- **• Máx:** o ponto de dados mais alto excluindo quaisquer *outliers*
- Mediana: o valor do meio do conjunto de dados
- **• Q1:** Primeiro quartil (25º percentil): também conhecido como o quartil mais baixo, é a mediana da metade mais baixa do conjunto de dados.
- **• Q3:** Terceiro quartil (75º percentil): também conhecido como o quartil superior, é a mediana da metade superior do conjunto de dados.

**• Média:** Média

Os dados são mostrados em formato de tabela listados por analito com as primeiras linhas na tabela que mostram os valores do lote até à data (LTD) de pares mundiais para resultados que usam o número de lote de reagente indicado.

A seguinte tabela de exemplo mostra os valores de pares mundial do lote até à data para Alanina Aminotransferase para dois lotes de reagente para três níveis do material de CQ:

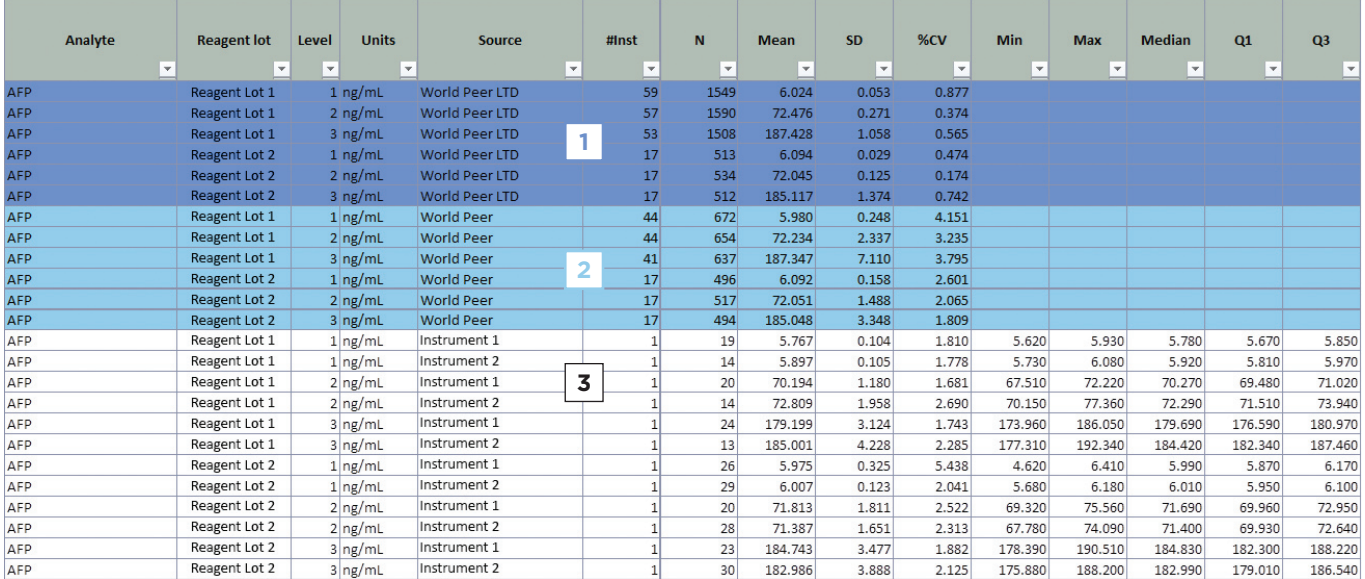

As linhas na tabela têm códigos de cores para representar:

**Grupo de pares mundial LTD** - Grupo de pares mundial do lote atual até à data. As linhas realçadas **1** a roxo mostram o valor dos pares mundiais para o lote de reagente para cada nível. Isto inclui todos os valores recebidos para esse lote até à data.

**Grupo de pares mundial** - Média do lote do mês até à data. As mesmas informações descritas para **2** os valores de lote até à data também são mostradas para o par do mês atual.

**Os dados para cada instrumento individual** no laboratório são então apresentados, mostrando os **3**sequintes:

• Número de série do instrumento

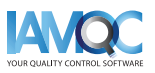

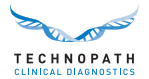

- Número de pontos de dados em cada instrumento para este número de lote de reagente
- Cálculos de Média, SD, CV%
- Valor mínimo submetido para esse lote/nível nesse instrumento para esse lote de reagente
- Valor máximo submetido para esse lote/nível nesse instrumento para esse lote de reagente
- Valor da Média submetido para esse lote/nível nesse instrumento para esse lote de reagente
- Valores do Quartil 1 e Quartil 3 calculados com base nos dados submetidos. Estes são usados para posicionar a box plot no gráfico

Usando estas informações, é gerada uma *boxplot* para mostrar a dispersão dos valores pelo intervalo para cada instrumento e um lote de reagente. Cada nível de CQ é mostrado num gráfico diferente e o valor dos pares mundiais do mês atuais é mostrado como uma linha no gráfico para cada lote de reagente:

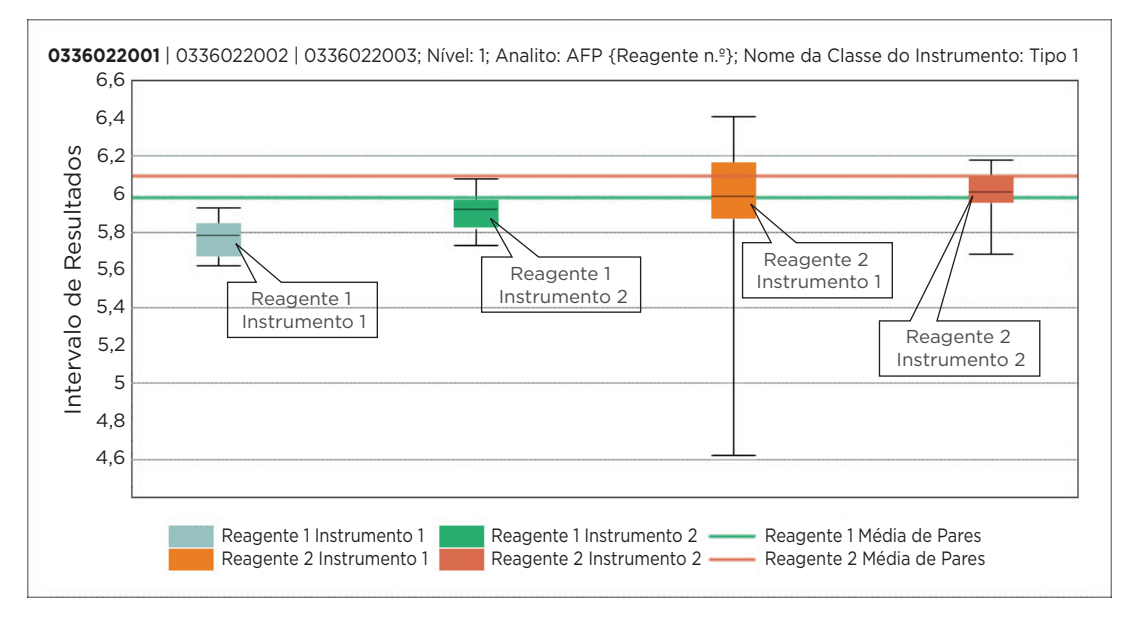

Isto fornece ao laboratório com uma visão do desempenho no mesmo lote de CQ, mas em todos os vários lotes de reagentes usados no laboratório nesse mês.

O relatório irá conter entradas para todos os analitos nas quais foram submetidos dados para o mês e o lote de CQ selecionados.

> **Pedir demonstração do IAMQC Peer® [iamqcsupport@technopathcd.com](mailto:iamqcsupport%40technopathcd.com?subject=IAMQC%20Peer%20Support)**

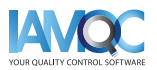

<span id="page-7-0"></span>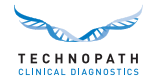

## **Conjunto Completo de Relatórios com IAMQC®**

O IAMQC Peer contém vários relatórios, todos os quais fornecem informações essenciais ao laboratório para a interpretação do desempenho dos seus instrumentos. Estão disponíveis mais informações sobre cada relatório na **[Brochura de IAMQC peer.](https://www.technopathclinicaldiagnostics.com/products/informatics-solutions/iamqc-software-solutions/iamqc-peer/)**

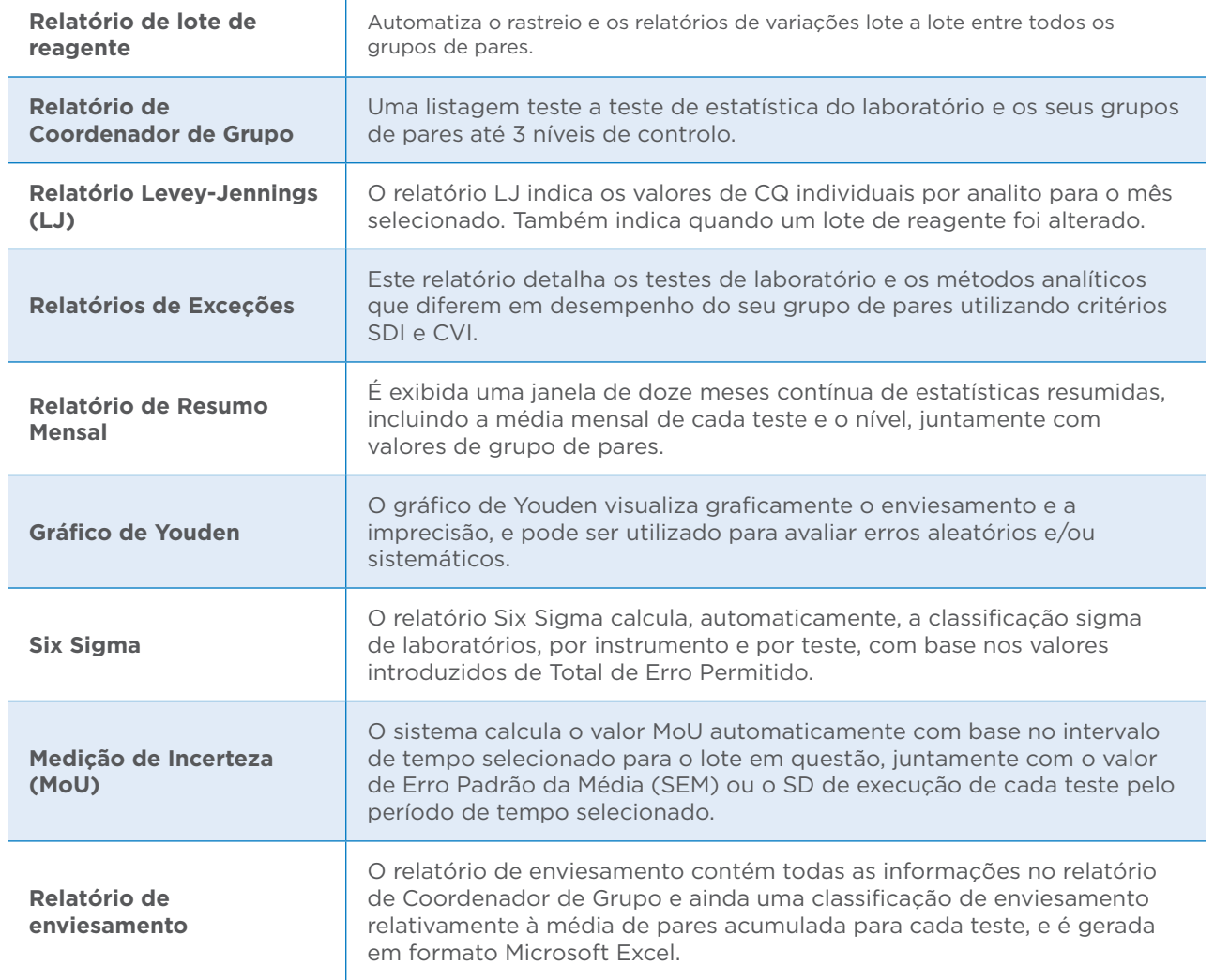

## Configurar **instrumentos de laboratório com**  IAMQC® **Peer** é tão simples quanto os passos...

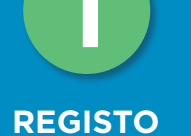

Preencha os detalhes do seu laboratório para o Formulário de Ativação online aqui. **<https://register.iamqc.com>**

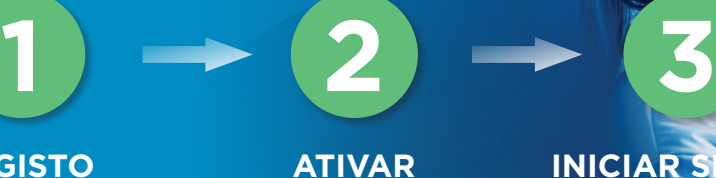

A conta está ativada após a verificação

### **INICIAR SESSÃO**

Na ativação, irá receber os seus detalhes de início de sessão e um guia do utilizador

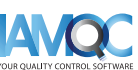

**[INICIAR](mailto:QCSoftware%40technopathcd.com?subject=Relatório%20de%20rastreio%20de%20lotes%20de%20reagentes)  AQUI**

<span id="page-8-0"></span>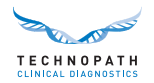

## **Serviços de Suporte e Formação**

Para assistência sobre como gerar relatórios automatizados no software de gestão de dados de CQ IAMQC®, contacte **qcsoftwar[e@technopathcd.com.](mailto:iamqcsupport%40technopathcd.com?subject=)**

A Technopath Clinical Diagnostics disponibiliza um conjunto completo de serviços de formação de Controlo da Qualidade

apoiados pelos nossos materiais de formação. Para mais informações, visite o nosso **[Centro de](https://www.technopathclinicaldiagnostics.com/knowledge-centre/my-technopath/)  [Conhecimento](https://www.technopathclinicaldiagnostics.com/knowledge-centre/my-technopath/)** onde pode aceder às nossas bibliotecas técnicas para os nossos materiais de CQ e tutoriais e guias do utilizador detalhados do software de Gestão de Dados IAMQC®.

Para saber mais sobre a Technopath Clinical Diagnostics e o nosso valor para o cliente, visite a secção "**[Porquê a Technopath"](https://www.technopathclinicaldiagnostics.com/why-technopath/)** do nosso website, **[www.technopathcd.com](https://www.technopathclinicaldiagnostics.com/)**.

### **Referências**

[1] Algeciras-Schimnich, Alicia, PhD. "Tackling Reagent Lot-to-Lot Verification in the Clinical Laboratory." Clinical Laboratory News July 1 (2014): n. pag. Web. 15 de maio de 2017.

[2] EP26-A: User Evaluation of Between-Reagent Lot Variation; Approved Guideline. Clinical and Laboratory Standards Institute. Setembro de 2013

[3] "Lot-to-Lot Variation" Simon Thompson, Douglas Chesher, Clin Biochem Rev. 2018 May; 39(2): 51–60. PMCID: PMC6223607

[4] Tricot, Mark X., PhD. "Q and A." CAP TODAY. College of American Pathologists, Dez. 2007. Web. 15 de maio de 2017.

[5] IVDR Chapter III: Identification and traceability of devices, registration of devices and of economic operators, summary of safety and clinical performance, european database on medical devices. Secção 20.4.1 (V).

[6] CAP All Common Checklist COM.30450

[7] Independent Quality Control and its importance. Are you dependent? Traduzido de Trillium Diagnostik 2019; 17(4): 157: In-vitro-Diagnostik, "Unabhängige Qualitätskontrolle und ihre Bedeutung: Sind Sie etwa abhängig?", Oswald Sonntag.

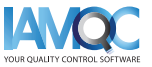

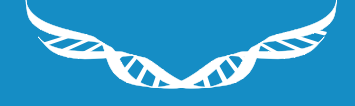

TECHNOPATH

www.**[technopathcd](https://www.technopathclinicaldiagnostics.com/)**.com

info@technopathcd.com | Tel: +353 61 525700 Technopath Life Sciences Park, Fort Henry, Ballina, Co. Tipperary, V94 FF1P, Irlanda.